Cara untuk menjalankan program sebagai berikut :

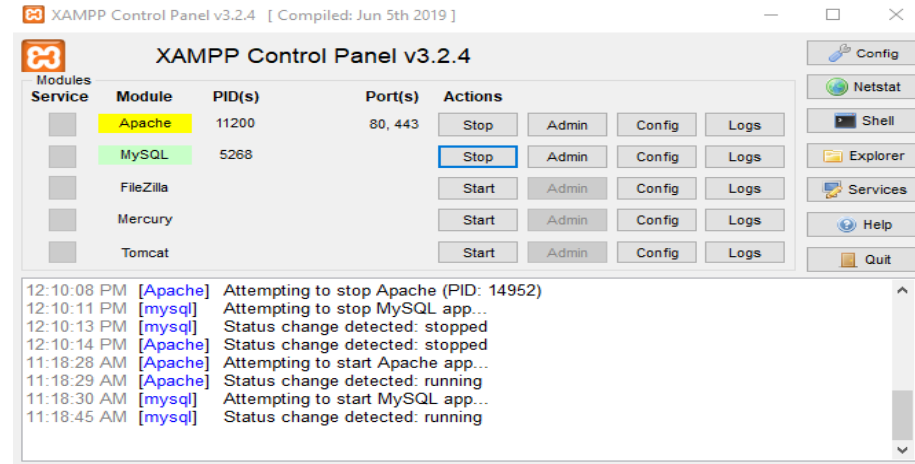

1. Yang pertama, kita mengaktifkan Xampp dengan menjalankan pada Apache dan MySql.

2. Kedua, kita membuka google Chrome dengan mencari link [http://localhost/s](http://localhost/dosa)ewa\_alat untuk menampilkan bagian halaman utama aplikasi yang terdapat beberapa menu Home, Transaksi, Login, Masukkan Keranjang.

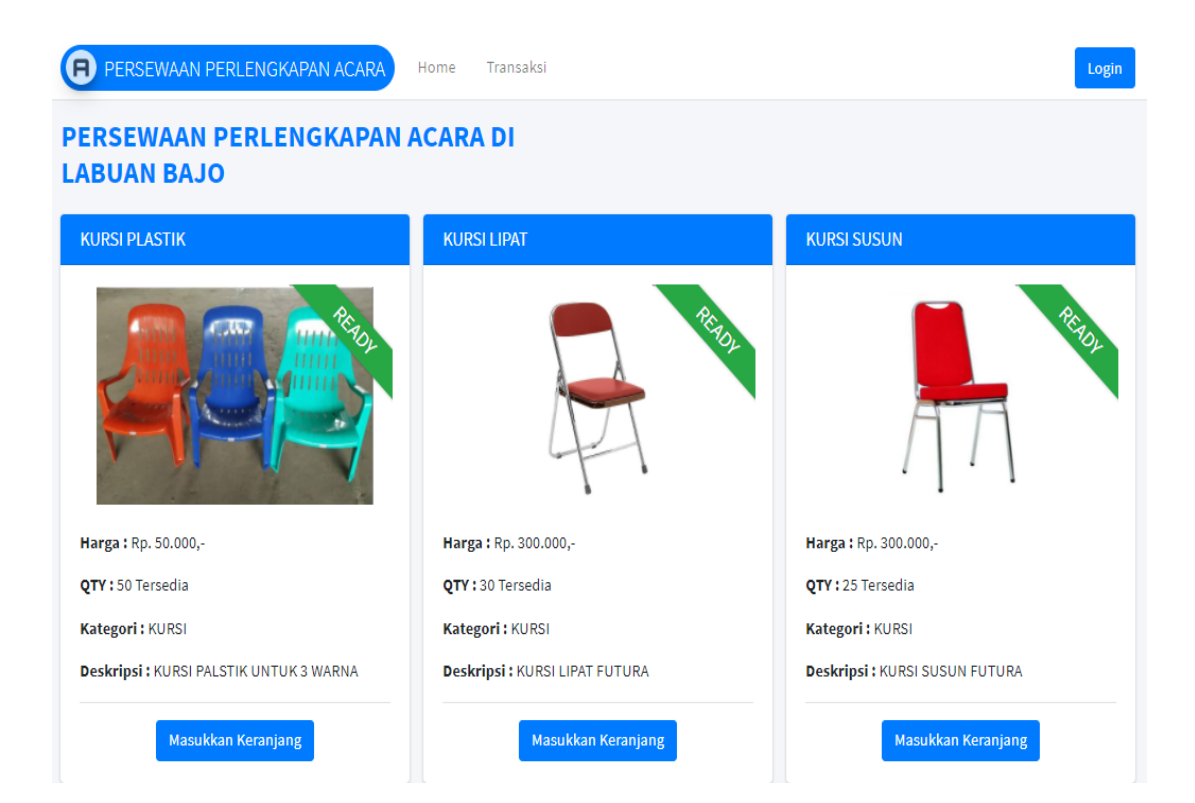

- 3. Yang berikut untuk Menu Login terdapat 2 Login user yaitu Login Pelanggan dan Login Admin.
	- Login Pelanggan

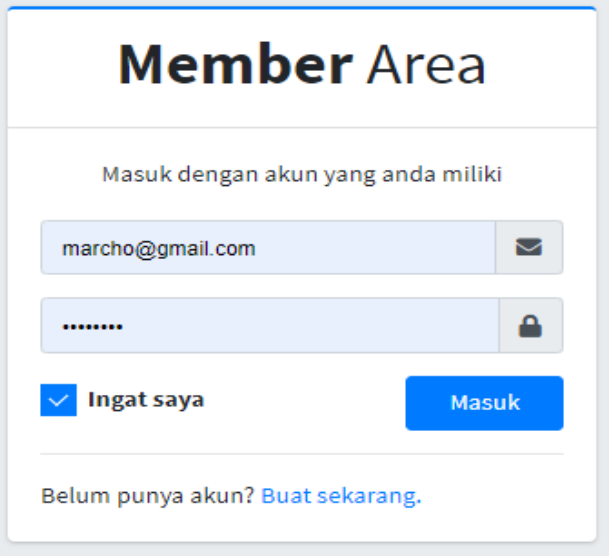

Login Admin

Untuk Login admin yang berhak login adalah admin sendiri.

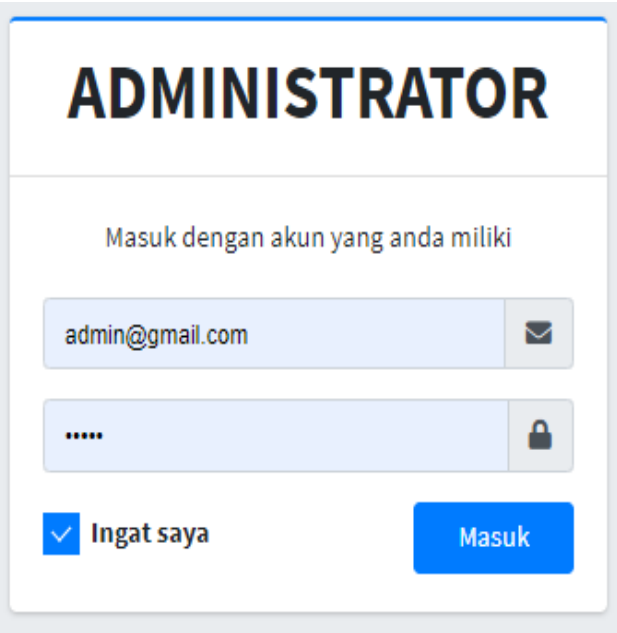